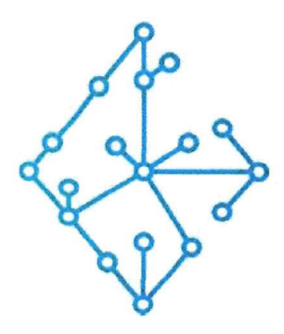

## ЦЕНТР КОМПЕТЕНЦИЙ НТИ

на базе НИУ "МЭИ"

ТЕХНОЛОГИИ ТРАНСПОРТИРОВКИ ЭЛЕКТРОЭНЕРГИИ И РАСПРЕДЕЛЕННЫХ ИНТЕЛЛЕКТУАЛЬНЫХ ЭНЕРГОСИСТЕМ

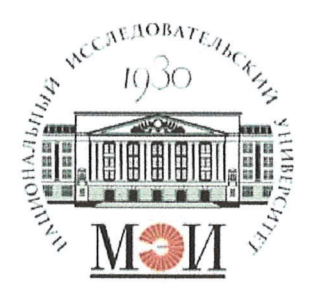

# Центр НТИ «Технологии транспортировки электроэнергии и распределенных интеллектуальных энергосистем»

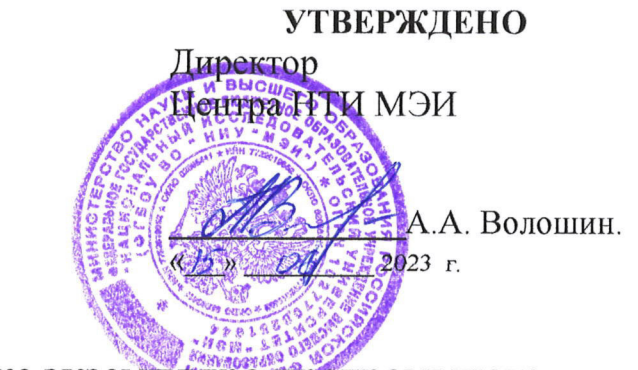

## Инструкция по установке экземпляра программного обеспечения

## Состав программного продукта:

Программный модуль «Редактор схемы ЭЭС»

#### **РАЗРАБОТЧИК**

Начальник отдела МЄМ НТИ МНО

Е.А. Волошин.

 $\frac{\kappa}{5}$   $\frac{\sigma}{6}$  2023 r

## СОГЛАСОВАНО

Ведущий научный сотрудник ОНИ НТИ МЭИ

-А.А. Лебедев. 06 2023 г

Москва 2023г

# **СОДЕРЖАНИЕ**

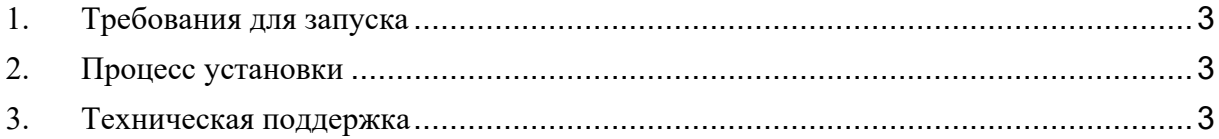

#### **1. Требования для запуска**

1. ОС Windows/ОС Linux в зависимости от ОС будет различаться запуск экземпляра программного обеспечения «Программный модуль «Редактор схемы ЭЭС»». Главное требование к ОС – возможность установки программного обеспечения «Программный модуль «Редактор схемы ЭЭС»» Docker Engine (https://docs.docker.com/engine/).

2. Наличие установленного программного обеспечения «Программный модуль «Редактор схемы ЭЭС»» версии Docker Engine (https://docs.docker.com/engine/) версии не ниже 18.06.0.

## **2. Процесс установки**

- 1. Скопировать исполняемые файлы на ОС в одну папку:
	- Перейти в папку images
	- docker load -i frontend-scheme-manager.tar
	- docker load -i back-scheme-manager.tar
	- docker load -i kafka.tar
	- docker load -i zookeeper.tar
- 2. Запуск контейнеров с помощью утилиты docker compose. Для того, чтобы запустить программное обеспечение «Программный модуль «Редактор схемы ЭЭС»» необходимо:
	- Перейти в папку Дистрибутив;
	- Выполнить команду: docker compose up -d
	- Для проверки работоспособности необходимо открыть браузер и перейти по следующему адресу http://localhost/modeling.

#### **3. Техническая поддержка**

Технические специалисты, осуществляющие помощь при развертывании и настройки экземпляра программного обеспечения и его функционирования:

ФИО специалиста: Бондарь Денис Сергеевич

Электронная почта: nti@mpei.ru

Телефон для связи: +79163579486